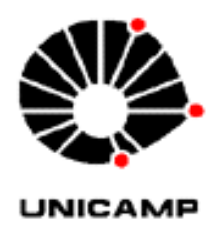

# **UNIVERSIDADE ESTADUAL DE CAMPINAS**

## **Instituto de Física Gleb Wataghin**

**F 530 – INSTRUMENTAÇÃO I** 

# **Projeto de gerador de pulsos ópticos de taxa variável para experimento WEB-LAB**

# **RELATÓRIO FINAL**

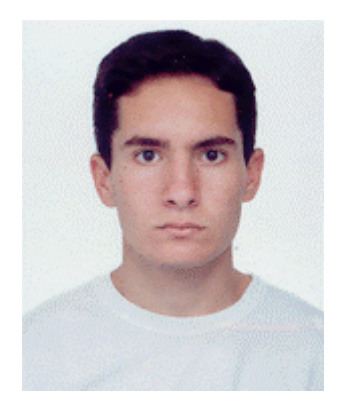

Aluno: Fernando Rocha Pereira RA: 026946 Orientador: Prof. Hugo Luis Fragnito Grupo de Fenômenos Ultra-rápidos e Comunicações Ópticas

**Campinas** 

Junho - 2006

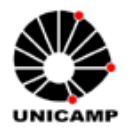

O presente documento relata o desenvolvimento do projeto de um gerador de pulsos ópticos de taxa variável para experimento WEB-LAB, desenvolvido pelo aluno durante o curso da disciplina de F 530 – Instrumentação I.

O relatório está dividido em seções, estruturado da seguinte maneira. Inicialmente apresenta-se um Resumo das atividades desenvolvidas, apresentando o tema e mostrando os passos seguidos pelo aluno durante o desenvolvimento do projeto. A seguir, uma Introdução do assunto, relacionando o tema do projeto com o contexto tecnológico atual, é apresentada. Então é mostrado o Projeto Inicial, com o detalhamento da linha de raciocínio inicial. Em seguida, apresenta-se a Solução Encontrada, descrevendo os imprevistos surgidos e mudanças na busca pela solução adequada. Na seqüência, em Montagem do Protótipo, é mostrado o processo de construção do instrumento. Por fim, em Conclusões e Perspectivas, é analisada a experiência adquirida no desenvolvimento do projeto.

## **RESUMO**

O gerador de pulsos ópticos aqui referenciado é um instrumento que insere numa fibra óptica sinais de luz com a forma de onda de uma onda quadrada. A utilidade deste dispositivo é permitir simular em laboratório a transmissão de "bits" de informação através de fibras ópticas. No caso desse projeto, o dispositivo projetado será futuramente utilizado para realizar simulações de transmissão de bits num experimento laboratorial à distância, chamado de WEB-LAB.

Para o projeto, foi primeiro definida a taxa máxima de transmissão de bits a ser simulada pelo gerador e, a partir disso, foi iniciada a busca por soluções em eletrônica que satisfizessem os requisitos do projeto.

Infelizmente, devido à dependência da chegada de componentes importados para a construção do instrumento, com longos prazos envolvidos nessa etapa, este não foi finalizado até o momento. A previsão é de que possa se finalizado dentro de um mês (julho/06).

Obs.: Bit (simplificação para dígito binário, "*BInary digiT*" em inglês). É a menor unidade de informação usada na Computação.

## **INTRODUÇÃO**

As comunicações ópticas estão cada vez mais presentes na nossa vida cotidiana. Investimentos massivos em infra-estrutura para o desenvolvimento do setor têm sido verificados em diversos países do mundo. A expansão das redes de telecomunicações e o aumento do consumo de serviços digitais têm gerado uma tendência de expansão desta tecnologia. Um exemplo disso é o que vem acontecendo em diversos países, onde a substituição dos antigos cabos de transmissão de cobre ou coaxial por fibras ópticas é uma prática cada vez mais comum, com a tecnologia alcançando definitivamente as residências.

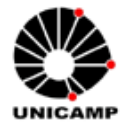

Em função disso, centros de pesquisa e universidades têm acelerado as pesquisas a fim de explorar ao máximo o potencial das aplicações dessa área.

Uma das principais características dessa tecnologia e a elevadíssima capacidade de transmissão de informação. Em função dessa realidade inovadora, recentemente algumas instituições de pesquisa começaram a desenvolver aplicações específicas para o uso desse enorme potencial de comunicação. Dentre elas, destaca-se o surgimento de novas técnicas de ensino e capacitação à distância, que até então eram impossíveis de serem praticadas devido à alta taxa de transmissão que comumente requerem. Uma dessas técnicas, que tem recebido bastante investimento no atual momento, é o ensino experimental à distância, também conhecido com WEB-LAB. Trata-se de uma filosofia na qual diversas experiências reais podem ser realizadas remotamente, através da Internet, fazendo para isso uso de laboratórios automatizados, onde os fenômenos acontecem de verdade, em tempo real. Assim, WEB-LABs podem ser desenvolvidos atualmente em qualquer ramo da ciência, seja no da Medicina, Química, Biologia, Física, ou qualquer outro, e então, diversas instituições que não dispõem de laboratórios ou experimentos específicos, podem realizá-los de verdade, em tempo real, a distância.

Hoje em dia, alguns experimentos já têm sido desenvolvidos. Diante das incontáveis experiências que, através das comunicações ópticas, este tipo de técnica permite realizar, por que não desenvolver um WEB-LAB voltado justamente para o ensino de comunicações ópticas? Pensando nisso, o Grupo de Fenômenos Ultra-rápidos e Comunicações Ópticas (GFURCO), do Instituto de Física Gleb Wataghin, da Universidade Estadual de Campinas (UNICAMP), iniciou o desenvolvimento de um WEB-LAB para demonstrar características físicas da transmissão de informações através de uma fibra óptica.

Mais precisamente, o WEB-LAB que está sendo desenvolvido realizará a experiência de comparar a transmissão de sinais ópticos digitais por fibras ópticas com características diferentes, observando os efeitos físicos sofridos pelo sinal com cada fibra.

Assim, o objetivo do presente projeto é desenvolver o gerador de pulsos ópticos que irá gerar e inserir o sinal óptico digital nas fibras.

Portanto, o dispositivo, depois de pronto, fará parte de um experimento para aplicações educacionais à distância.

## **DETALHES SOBRE O EXPERIMENTO PARA WEB LAB:**

O experimento consistirá em comparar a dispersão do sinal digital causada por um enlace de fibra multimodo com a dispersão causada por um enlace de fibra monomodo. Essa análise de dispersão será feita comparando–se o pulso óptico antes e depois de propagar-se nas fibras ópticas. Fazendo a comparação da transmissão nas duas fibras, ficam evidentes as diferenças entre uma e outra quanto à dispersão e, portanto, distorção do pulso.

A seguir podemos avaliar qualitativamente qual é o efeito que a dispersão causa num bit de informação.

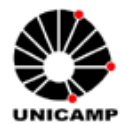

DISPERSÃO MODAL

 Um sinal emitido por uma fonte de luz (um laser, por exemplo), ao ser inserido em uma fibra multimodo, viaja em diversos modos ópticos suportados pela fibra. Simplificadamente, os modos podem ser vistos como diversos feixes que se propagam em ângulos diferentes através de uma fibra, refletindo-se em suas paredes e percorrendo trajetórias diferentes. Em função dessa diversidade de trajetórias percorridas pelos feixes, tendo o eixo da fibra como referência, teremos feixes de luz se propagando pela fibra em velocidades diferentes, passando por um mesmo ponto em instantes diferentes, o que caracteriza uma dispersão do sinal original. Esse efeito é mais claramente notado quão maior for o comprimento da fibra utilizada e quanto menor a duração do pulso óptico (ou maior taxa de transmissão).

 Um exemplo desse efeito é o que pode ser observado na figura 1 abaixo. Um sinal de onda quadrada, após percorrer uma determinada extensão de fibra óptica, acaba sendo deformado sob os efeitos da dispersão.

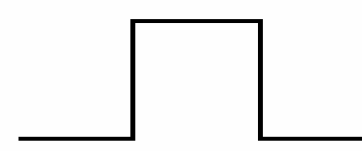

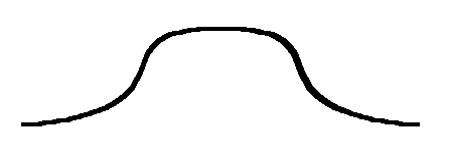

SINAL ORIGINAL SINAL APÓS TRANSMISSÃO

Figura 1: efeito da dispersão de um sinal digital na fibra

## **PROJETO INICIAL**

O principal conceito envolvido neste projeto é a geração de pulsos ópticos de onda quadrada, com o intuito de observar a dispersão dos pulsos na fibra óptica.

Então, o objetivo foi desenvolver um gerador que possuísse a seguinte característica principal: geração de pulsos ópticos de freqüência variável, desde alguns MHz até aproximadamente 150 MHz.

A necessidade de se alcançar uma freqüência tão alta será explicada mais adiante.

Pela questão da automatização que um experimento WEB-LAB requer, era desejável também que o gerador a ser projetado pudesse ser controlado através de um computador.

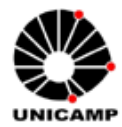

Deixando a princípio a variação da freqüência de lado, o projeto do gerador de pulsos ópticos pôde ser resumido a quatro blocos de circuitos eletrônicos associados, descritos a seguir:

- circuito gerador de pulsos elétricos;
- circuito gerador da onda quadrada proporcional aos pulsos;
- circuito de modulação do laser;
- laser.

A associação dos circuitos está representada no diagrama de blocos da figura 2 a seguir.

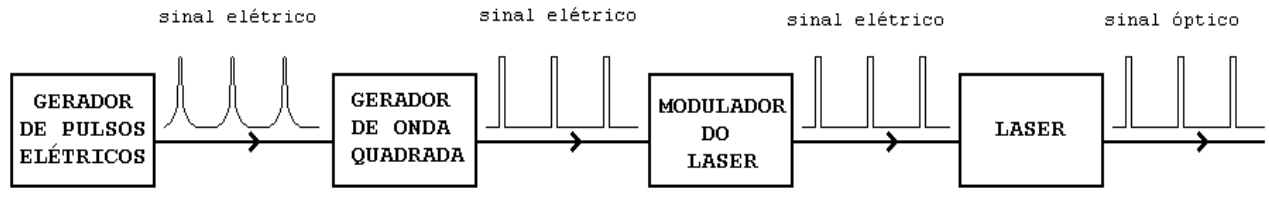

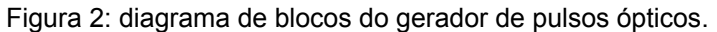

O funcionamento simplificado do esquema seria: o primeiro bloco (circuito gerador de pulsos) gera pulsos elétricos analógicos, como se pode ver na figura acima. Então, este sinal analógico entra no bloco do circuito gerador de onda quadrada, que converterá os pulsos analógicos em pulsos digitais (os pulsos agora passam a simular bits). Este sinal então poderia ser transferido ao laser, a fim de se gerar o sinal óptico, mas devido a questões fornecimento de corrente, é necessário o circuito de modulação do laser, que nada mais faz do que controlar o acionamento do laser, inserindo também a modulação do sinal elétrico no sinal óptico. Assim, o laser modulado passaria a emitir os pulsos ópticos digitais provenientes dos estágios anteriores.

A partir desse diagrama de blocos, foi iniciada a busca por soluções em eletrônica para cada um dos blocos definidos.

O detalhamento da solução para cada bloco vem a seguir.

### BLOCO GERADOR DE PULSOS ELÉTRICOS.

Alguns testes e estimativas realizadas em laboratório pelo GFURCO revelaram a necessidade de se respeitar uma duração máxima para os pulsos ópticos gerados, para garantir a correta observação do fenômeno da dispersão. Ficou estabelecido que o pulso precisaria ter uma duração, no máximo, 10 ns. Assim, a busca por soluções passou a ser também em função dessa restrição,

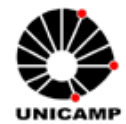

objetivando então um circuito que gerasse pulsos que, ao passarem pelo gerador de onda quadrada, se transformassem em bits com duração de 10 ns ou menos.

Fazendo os cálculos, conclui-seque, para obter um pulso digital de 10 ns, é equivalente obter uma onda quadrada de freqüência 50 MHz:

 $frequ\hat{e}ncia = \frac{1}{periodo} = \frac{1}{2 \cdot 10 \times 10^{-9}} = 50MHz$  $periodo = 2 \bullet duração \_ do \_ bit = 2 \bullet 10 \times 10^{-9} = 20 ns$ duração *\_ do \_ bit* = 10ns  $2 \cdot 10 \times 10$ 1 1  $=\frac{1}{periodo} = \frac{1}{2 \cdot 10 \times 10^{-9}} =$ 

A princípio, seria suficiente obter um gerador de pulsos de onda quadrada com duty-cycle (razão entre a duração do nível alto e período do sinal quadrado) fixo em 50%. No entanto, se fosse encontrada uma solução viável, o duty-cycle seria variável.

Após conversa com alguns professores, considerando esse valor de freqüência, ficou claro que o circuito eletrônico para o gerador de pulsos não seria tão simples, devido às complexas características que um circuito com sinal dessa ordem de freqüência apresenta.

Através de consultas na Internet, foi encontrada uma solução inicial para o circuito gerador de pulsos. Tratava-se de um circuito composto de componentes discretos (resistores, capacitores e diodos) e amplificadores operacionais. Neste momento, não houve preocupação com a freqüência. O objetivo nessa etapa era compreender o funcionamento de um gerador de sinais elétricos pulsantes.

O circuito foi encontrado em um roteiro de uma experiência da disciplina EE641 da Faculdade de Engenharia Elétrica e de Computação da UNICAMP (FEEC-UNICAMP). O experimento tratava justamente da geração de pulsos quadrados para uma aplicação específica.

Mais adiante será exposto porque essa solução foi abandonada e substituída por um circuito integrado, justamente devido à freqüência de trabalho relativamente alta (150 MHz), o que o circuito discreto encontrado não suportaria.

Como foi dito, apesar de inviável, tal solução foi estudada para se compreender como funcionaria um suposto gerador de sinais pulsantes elétricos utilizando apenas componentes discretos.

A solução inicial encontrada está apresentada na figura 3 a seguir.

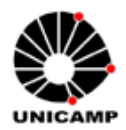

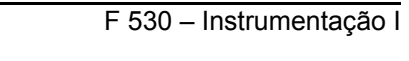

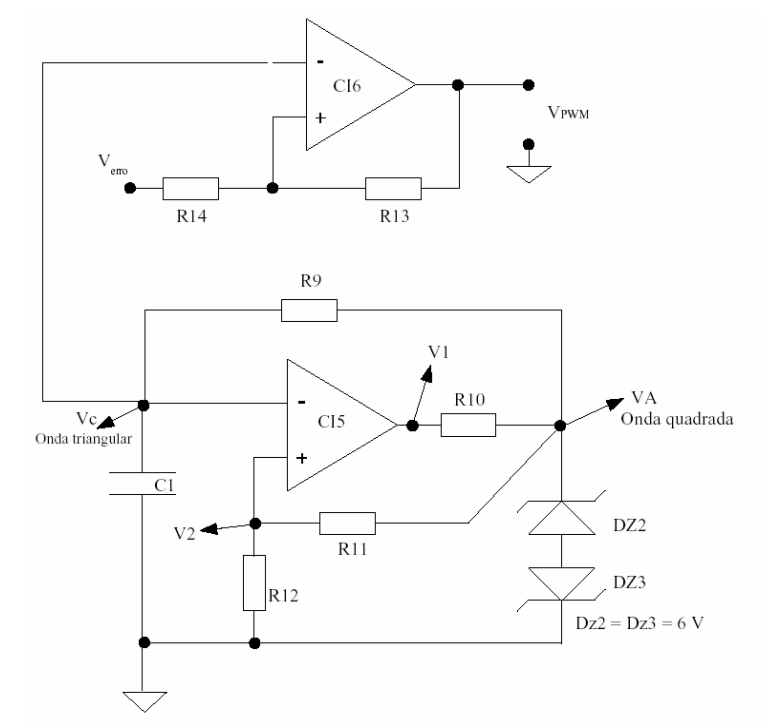

Figura 3: solução inicial para o gerador de pulsos elétricos

O funcionamento resumido do circuito está descrito a seguir.

Para gerar os pulsos analógicos, o circuito gera uma onda aproximadamente triangular (pela carga e descarga de um capacitor). Tal circuito é conhecido como Comparador com histerese.

Inicialmente, a tensão na saída do op-amp CI5 está em VCC (12 V), pois o op-amp está saturado. O diodo zener DZ2 está polarizado reversamente com 6 V e o diodo zener DZ3 está polarizado diretamente com 0,6. A tensão VA, que é a soma da tensão nos dois diodos é 6,6 V. O divisor resistivo R11-R12 divide esta tensão por dois na entrada não-inversora do op-amp. O capacitor C1 está inicialmente descarregado, com a tensão na entrada inversora do op-amp (Vc) também em 0 V. A tensão neste momento sobre o resistor R9 é de VA–Vc = VA–0 = VA. A corrente inicial sobre R9 é dada por IR9 = (VA-0)/R9 = VA/R9. Esta corrente não entra na entrada inversora do op-amp, vai para o capacitor, e começa a carregá-lo.

O capacitor é carregado até a tensão na entrada inversora seja maior do que a tensão na entrada não-inversora. Neste instante, a saída do op-amp vai imediatamente para V1 = -VEE = -12 V. Como conseqüência, temos a inversão na polarização dos dois zeners. A tensão VA passa para –6,6 V. O divisor R11-R12 agora fornece -3,3 V para a entrada não inversora. Então, a corrente que passa em R9 inverte de sentido e começa a descarregar o capacitor, que vai descarregar até que sua tensão abaixo de 3,3 V, quando a saída do op-amp passa para 12 V, e então tudo se repete, ciclicamente.

Portanto, o capacitor vai sempre se carregar até 3,3V e depois descarregar até –3,3 V, de forma que temos um oscilador, fornecendo na saída VA uma onda

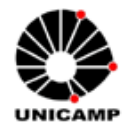

quadrada com tensões de 6,6 V e –6,6 V, e sobre o capacitor (Vc) uma onda "quase" triangular, com amplitude entre 3,3 V e –3,3 V.

A parte superior do circuito, onde se localiza o op. amp. CI6, constitui então um circuito de um PWM – Pulse Width Modulator, que gera um trem de pulsos, de amplitude constante, com largura proporcional a um sinal de entrada. O funcionamento do circuito PWM é simples e está explicado a seguir.

Na figura 4 seguir temos um op-amp com um sinal triangular na entrada inversora e um sinal de que chamaremos de V-limiar na entrada não inversora. No gráfico da figura 4 temos o resultado da comparação destas duas tensões**.** 

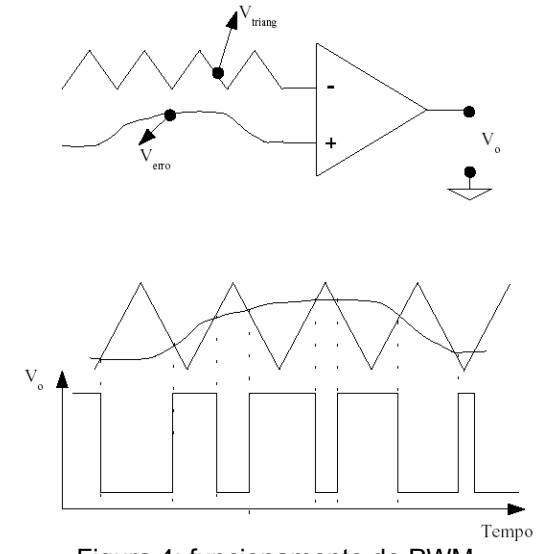

Figura 4: funcionamento do PWM.

A largura do pulso de saída em Vo aumenta à medida que a tensão V-limiar aumenta. Desta forma, temos em Vo um sinal que possui tempo alto proporcional ao sinal Vlimiar.

É possível então obter na saída do PWM desde pulsos bem estreitos até pulsos bem largos. Mais detalhes podem ser vistos em [5].

Vale observar que a solução apresentada é muito interessante para as necessidades do projeto, pelos seguintes motivos:

- os pulsos analógicos (onda triangular) gerados pelo circuito podem ter sua freqüência alterada facilmente, através do simples controle do valor do resistor R9;

- este circuito já gera os pulsos em forma de onda quadrada, ou seja, já realiza no mesmo circuito a função do bloco gerador de onda quadrada. Além disso, a freqüência desses pulsos quadrados também pode ser alterada pelo simples controle do valor do resistor R9;

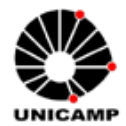

- é possível controlar também o duty-cycle (tempo de nível alto/período total) do sinal quadrado, através da variação da tensão V-limiar. Este controle pode ser também facilmente implementado, através de um divisor de tensão resistivo, utilizando um trimpot (resistor variável) como um dos resistores.

No entanto, o fator limitante do uso dessa solução é a freqüência. A utilização de op. amps. comuns implica na limitação da freqüência do sinal utilizado em aproximadamente 1 MHz, em razão do parâmetro "produto ganho-banda" de um amplificador operacional comum ser tipicamente 1MHz. Ou seja, acima dessa freqüência o amplificador operacional começa a atenuar o sinal. Como a freqüência de trabalho desejada nesse projeto está em torno de 150 MHz, é inviável implementar tal solução com os componentes discretos citados.

Assim, a solução inicial acima exposta foi descartada. Mais adiante está apresentada a solução viável escolhida, utilizando circuitos integrados.

### BLOCO GERADOR DE ONDA QUADRADA

Inicialmente, a solução para este circuito já seria independente do circuito anterior. Mas como vimos, o circuito anterior apresentado já contempla este bloco. A onda quadrada já é gerada no mesmo circuito anterior que gera os pulsos analógicos, implementada através do uso de um comparador. Portanto, a visualização desse circuito apresenta-se novamente abaixo, na figura 5.

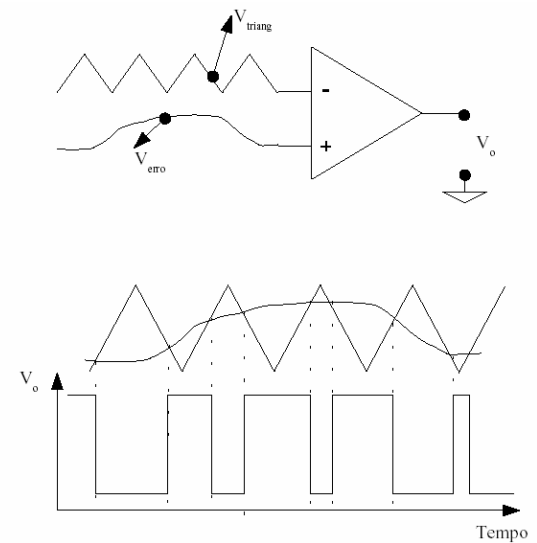

Figura 5: circuito gerador de onda quadrada

No entanto, como já foi dito, a freqüência de trabalho torna inviável a implementação dessa solução A solução escolhida, utilizando circuitos integrados, será exposta mais adiante.

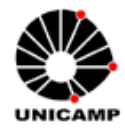

### BLOCO MODULADOR DO LASER

Para o circuito modulador do laser, buscou-se uma solução inicial também com componentes discretos. Essa solução foi fornecida por alguns pesquisadores do GFURCO do IFGW-UNICAMP e um rascunho da mesma está apresentado na figura 6 a seguir.

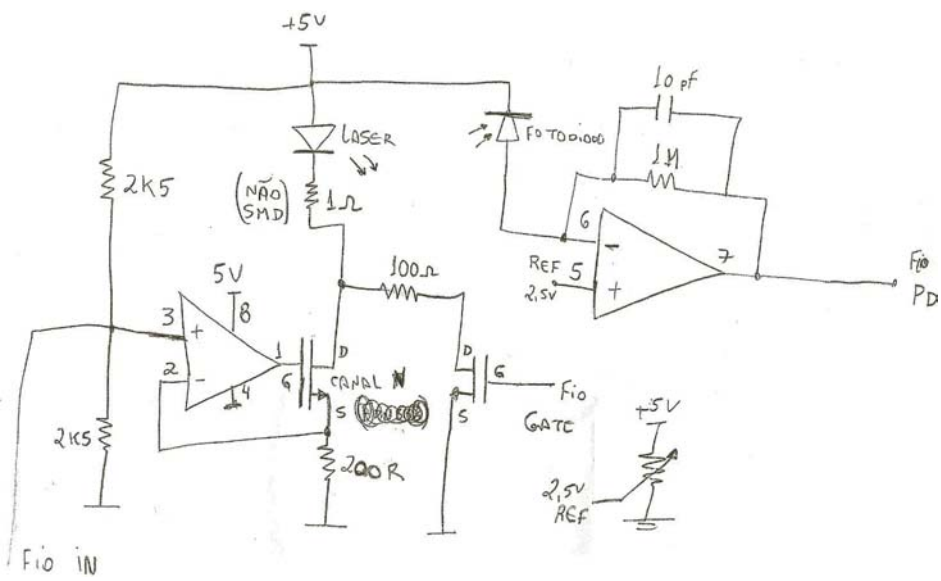

Figura 6: circuito para modular o laser.

Novamente, devido à freqüência de trabalho da aplicação, essa opção de solução também foi descartada. A solução escolhida, também utilizando circuitos integrados, será exposta adiante.

### LASER

O laser é o elemento ativo que, ao ser modulado com o sinal digital pulsante proveniente do circuito de modulação, emitirá um sinal óptico correspondente à modulação.

O laser em si nada mais é do que um diodo construído com um material semicondutor especial (AsGa por exemplo), com uma estrutura adequada para que a luz emitida tenha as características de laser. O modelo a ser utilizado a princípio no projeto foi definido pelo pesquisador Paulo Dainese, do GFURCO (IFGW-UNICAMP).

Trata-se de um laser da Applied Optoelectronics, Inc. (AOI), modelo DFB-1550-C5-2-A-SA-B-A-00, com as seguintes características principais:

- comprimento de onda: 1550 nm;

- banda de modulação: aprox. 1 GHz;
- pig-tail SMF fibra mono-modo;
- potência de saída: aproximadamente 2 mW (+3 dBm).

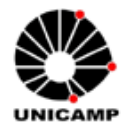

### A QUESTÃO DA ALTA FREQUÊNCIA

O ganho de um amplificador operacional comumente calculado em corrente contínua (CC) não se aplica a corrente alternada (CA) com freqüências muito altas. Isto ocorre devido às limitações do componente, tais como sua largura de banda finita, e às características em CA do circuito aonde é colocado. O problema mais bem conhecido no desenvolvimento de projetos com amplificadores operacionais é a tendência de estes ressonarem a alta freqüência, onde mudanças na realimentação negativa mudam para realimentação positiva devido à mudança de fase.

Os amplificadores operacionais típicos, de baixo custo, possuem uma largura de banda de alguns MHz. Amplificadores operacionais específicos e de alta velocidade podem atingir uma largura de banda de centenas de MHz. Para circuitos de freqüência muito alta, um tipo completamente diferente de amplificador operacional, chamado amplificador operacional de realimentação de corrente, é freqüentemente usado [3].

### MUDANÇA NA ABORDAGEM

No entanto, percebeu-se que a melhor forma de encontrar soluções para os circuitos seria abandonar a idéia de utilizar circuitos discretos e partir para soluções integradas (circuitos integrados), que são massivamente utilizados pela indústria eletrônica, devido ao seu desempenho superior quando comparado a um circuito discreto com mesma função.

## **SOLUÇÃO ENCONTRADA**

### BLOCO GERADOR DE PULSOS ELÉTRICOS

Através de pesquisas na internet, em sites de fabricantes de componentes como Maxim, Dallas Semiconductor, Analog Devices [6], entre outros, descobriu-se que tais empresas fornecem diversos tipos de circuitos eletrônicos, para as mais variadas funções, em componentes monolíticos, ou seja, em circuitos integrados, que reúnem em um só componente todo o resultado de uma circuitaria discreta equivalente. Além disso, a tecnologia de fabricação é tal que permite freqüências de trabalho mais elevadas que as dos circuitos discretos, devido ao tamanho dos componentes, com conseqüente minimização da influência de seus terminais no sinal de alta freqüência utilizado.

Assim, após um período de pesquisa, encontrou-se uma solução bastante interessante, que contempla, em relação ao projeto, o bloco do gerador de pulsos elétricos e o bloco do gerador de onda quadrada, em um só componente.

O componente escolhido é fabricado pela Dallas Semiconductor. Trata-se do DS1077Z-133.

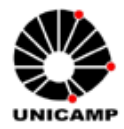

O DS1077Z-133 é um oscilador de onda quadrada. Ele possui um oscilador interno que gera um sinal de alta freqüência, que é processado por um circuito digital e fornece em sua saída um sinal de onda quadrada de até 133 MHz. Essa freqüência ainda pode ser dividida digitalmente em até 1024 vezes, através de uma interface de comunicação serial e uma EEPROM (memória regravável) interna. O esquema interno desse circuito integrado pode ser visto na figura 7 a seguir.

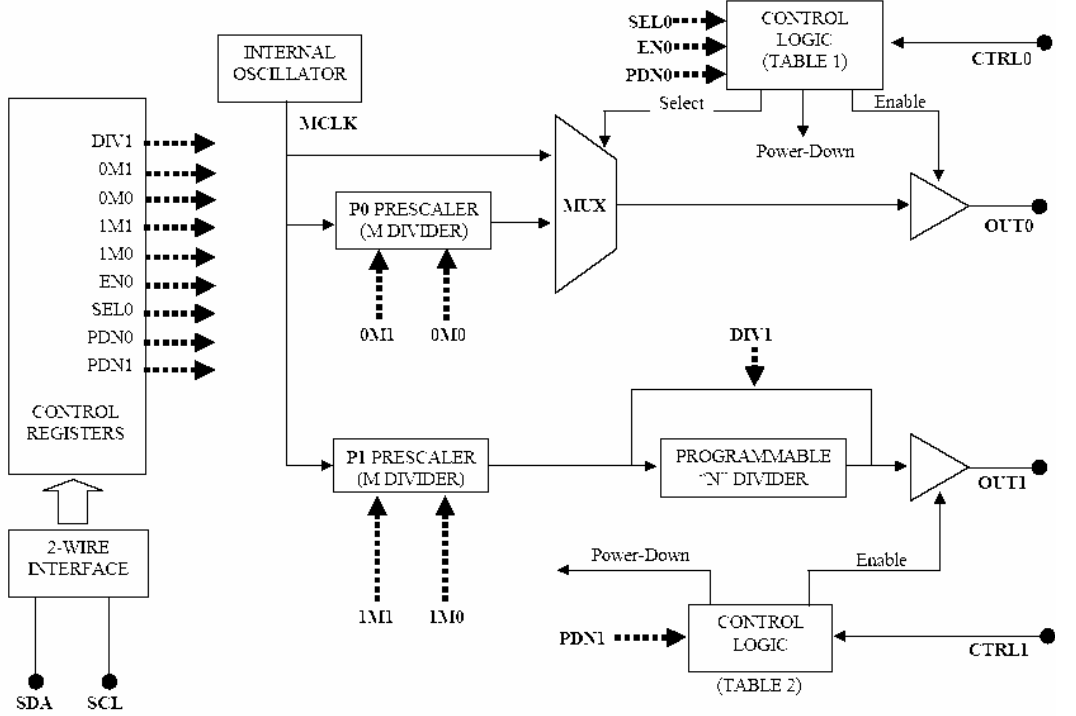

Figura 7: esquema interno do circuito integrado DS1077Z-133.

Assim, a solução do gerador de pulsos elétricos de onda quadrada foi definida. Para adquirir o componente, o departamento de compras do GFURCO entrou em contato com a empresa MAXIM/DALLAS Semiconductor, fabricante do dispositivo, e então algumas unidades nos foram enviadas.

### BLOCO GERADOR DE ONDA QUADRADA

Foi contemplado pelo circuito integrado acima.

### BLOCO MODULADOR DO LASER

Assim como no circuito gerador de pulsos, foi encontrada uma solução integrada também para o modulador do laser. Trata-se do componente MAX3263CAG. Esse componente pertence a uma classe de dispositivos chamada de Lasers Drivers, que são componentes criados exclusivamente para transferir um sinal elétrico de alta freqüência para um laser, já com controle adequados de corrente acionamento e corrente de modulação. Algumas amostras do laser driver escolhido também nos foram enviadas pela MAXIM/DALLAS Semiconductor.

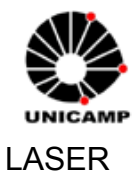

O laser escolhido inicialmente foi testado com um circuito de modulação alternativo (transistor TBJ comum), sendo o sinal gerado através de um Timer comum, que fornece um sinal de onda quadrada variável até 1 MHz. O funcionamento foi satisfatório, mas serviu apenas como uma experiência inicial na modulação do laser.

No entanto, devido a um acidente, o laser queimou durante a realização de um teste. Um outro foi providenciado pelo departamento de compras. O laser que será utilizado na versão final do protótipo será o PGT-201-02, fabricado pela Ericsson. Suas principais características são:

- comprimento de onda: 1550 nm DFB CW;

- modulação através de um modulador por Eletro Absorção (EA);
- fibra mono-modo;
- potência de saída: aproximadamente 0,5 mW (-3 dBm).
- largura de banda: 4GHz.

## **MONTAGEM DO PROTÓTIPO**

Foi definido junto ao GFURCO – UNICAMP que o protótipo, no momento atual do desenvolvimento do experimento WEB-LAB, não precisará ter uma mecânica elaborada nem circuito de alimentação próprio. Obter a placa do circuito funcionando será suficiente. A partir disso, buscou-se o desenvolvimento do protótipo da placa onde seria montado o circuito definido como solução para o gerador de pulsos.

### A QUESTÃO DO LAY-OUT

Após solicitar ajuda de professores da FEEC-UNICAMP, ao serviço de suporte técnico da MAXIM/DALLAS Semiconductor [4], e baseando-se nas orientações dos datasheets dos circuitos integrados, definiu-se o circuito do protótipo, apresentado no anexo 01.

Na ocasião foi definido também que a montagem do protótipo seria realizada numa placa de circuito impresso (PCI), pois descobriu-se que o lay-out do circuito é um fator limitante nesse tipo de aplicação.

Um layout mal dimensionado pode gerar impedâncias indesejadas e impedir a correta transferência do sinal digital entre os componentes. Um dos efeitos mais críticos que um layout inadequado pode causar é o surgimento de capacitâncias parasitas nas trilhas da placa de circuito impresso, e essas capacitâncias parasitas certamente impediriam que um sinal de onda quadrada (teoricamente perfeito) se propagasse entre um componente e outro sem sofrer distorção. Testes realizados com o circuito integrado do oscilador sem utilizar um lay-out provaram que o sinal nessa situação fica completamente distorcido, apresentando uma forma de onda

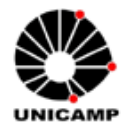

parecida com uma onda triangular, impedindo por completo a sua aplicação no projeto em questão. Em um experimento de comunicações ópticas, é importantíssimo que o tempo de subida e descida do sinal digital sejam o mais rápido possível, e é isso que o lay-out da PCI precisa objetivar. Casar as impedâncias entre os componentes envolvidos e minimizar o surgimento de capacitâncias parasitas.

Considerando-se esses parâmetros, partiu-se então para a confecção da PCI.

### CONFECÇÃO DA PCI

Para confeccionar uma placa de circuito impresso, existem diversas técnicas. A técnica utilizada nesse projeto, quase totalmente artesanal, consiste na de impressão e transferência de negativo para placas de circuito impresso, através do uso de impressora a laser e um papel especial. Detalhes podem ser vistos em [1].

O lay-out da PCI foi feito utilizando o software EAGLE – Versão 4.16r1 para Windows, que possui versão freeware disponível na Internet. Mais detalhes em [2].

Observa-se que quase todos os componentes que serão utilizados terão encapsulamento SMD (dispositivos montados em superfície), afim de minimizar os efeitos de interferência que surgem quando se trabalha com sinais de alta freqüência.

Nas figuras 8, 9 e 10 a seguir podemos ver, respectivamente, a versão final do lay-out da PCI, a PCI pronta, sem o circuito montado ainda, e a PCI com os principais componentes posicionados.

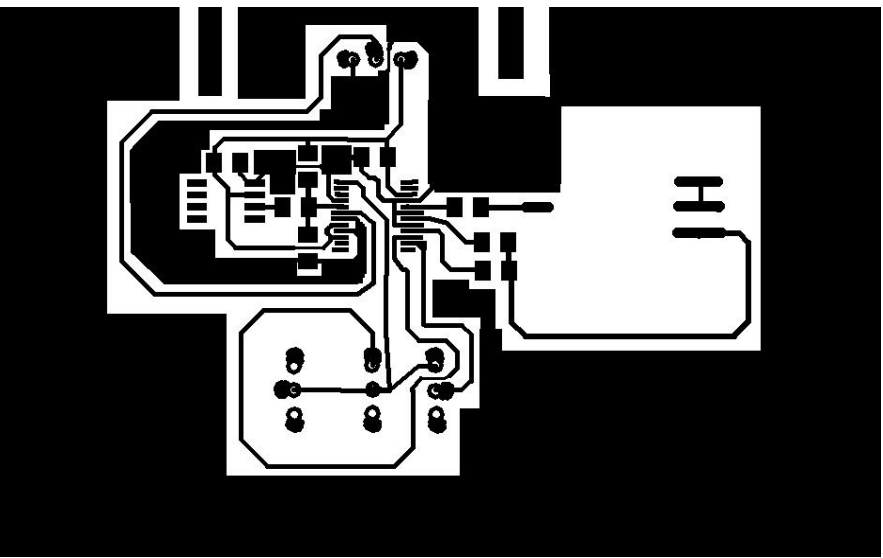

Figura 8: lay-out da PCI.

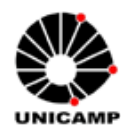

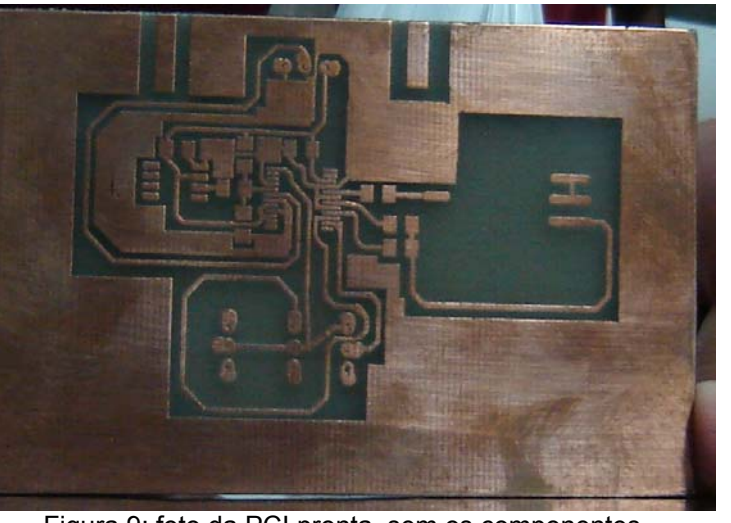

Figura 9: foto da PCI pronta, sem os componentes.

![](_page_14_Picture_4.jpeg)

Figura 10: foto da PCI pronta, com dois componentes posicionados.

## **CONCLUSÕES E PERSPECTIVAS**

Devido à demora na chegada dos componentes importados, no atual momento o protótipo a ser apresentado encontra-se em fase de testes. Dependendo dos resultados obtidos nessa etapa, pode ser necessário refazer o lay-out da PCI, corrigindo possíveis erros da primeira versão. A previsão é ter o protótipo funcionando adequadamente dentro de aproximadamente um mês. Depois que a parte principal do instrumento estiver pronta (geração do sinal digital óptico), restará apenas desenvolver, junto ao GFURCO, a interface de controle de freqüência do equipamento.

O projeto, ainda não finalizado, tem proporcionado ao aluno uma visão geral da complexidade envolvida no desenvolvimento de um instrumento para comunicações ópticas. A geração e transmissão de sinais periódicos de onda quadrada de freqüências elevadas envolvem muitos conceitos ainda não dominados pelo aluno. Foram vistos conceitos de resposta em freqüência dos componentes, conceitos básicos de circuitos osciladores de freqüência variável e os problemas inerentes ao lay-out de uma PCI.

No entanto, o desenvolvimento de um instrumento dessa natureza tem sido um desafio interessante e tem trazido bastante experiência na área para o aluno.

![](_page_15_Picture_0.jpeg)

# **REFERÊNCIAS**

Atendendo a recomendação do coordenador da disciplina F530, algumas referências, além de citadas, estarão inseridas nessa seção.

[1] – técnica de confecção de PCI: http://www.dei.uminho.pt/pessoas/lgoncalves/PCI-Page/PCI.html.

# **PLACAS DE CIRCUITO IMPRESSO**

![](_page_15_Picture_6.jpeg)

**1.º Passo** – Desenhe o *lay-out* do circuito utilizando qualquer *software* para circuitos eletrônicos; eu utilizo o Tango para ambiente DOS. Caso você já tenha o desenho em algum formato de imagem, pode utilizá-lo normalmente. Imprima com **impressora laser** o desenho em uma folha de papel fotográfico para **impressora jato de tinta** (eu tenho utilizado com excelentes resultados o papel EPSON código S041117) e verifique se o tamanho e as trilhas estão corretas.

![](_page_15_Picture_8.jpeg)

**2.º Passo** – Prepare a placa limpando a superfície de cobre de sujeira, oxidação e gordura, utilize algum produto químico ou se preferir, passe lã de aço (Bom-Bril) que dá o mesmo resultado. Coloque o papel com a face impressa sobre a placa já cortada no tamanho exato.

![](_page_15_Picture_10.jpeg)

**3.º Passo** – Com um ferro de passar roupas bem quente, pressione o papel sobre a placa, não é necessário friccionar, apenas faça pressão por aproximadamente 2 minutos. Escolha bem a superfície onde vai apoiar a placa, evitando estragar alguma superfície com o calor do ferro.

![](_page_16_Picture_0.jpeg)

Cuidado também para não exagerar ao fazer pressão e acabar danificando o ferro de passar e arrumar confusão com a patroa.

![](_page_16_Picture_3.jpeg)

**4.º Passo** – Feito isso, o toner impresso no papel estará preso no cobre da placa. NÃO caia na tentação de puxar o papel nesse momento; calma, ainda restam alguns passos. Prepare uma pequena vasilha com água quente e um pouco de detergente, quantidade suficiente para cobrir a placa. Mergulhe sua placa na água e aguarde cerca de 30 minutos. Isso irá amolecer o papel e facilitar sua retirada.

![](_page_16_Picture_5.jpeg)

**5.º Passo** – Agora sim é a hora de retirar o papel. Friccione as pontas dos dedos sobre ele não é preciso muita força -, pois o papel molhado é fácil de sair. Se for preciso molhe algumas vezes a placa na água da panela e vá fazendo o movimento com os dedos até retirar todo o papel.

![](_page_16_Picture_7.jpeg)

**6.º Passo** – Proceda a corrosão do cobre não protegido pelo toner. Após a corrosão ele é retirado com auxílio mais uma vez da lã de aço. Passe uma fina camada de verniz protetor, perfure a placa e ela está pronta, tão perfeita quanto a produzida por métodos profissionais.

![](_page_17_Picture_0.jpeg)

(para a corrosão utilizar percloreto de ferro ou outro, que poderá ser adquirido nas lojas de electrónica)

![](_page_17_Picture_3.jpeg)

Para placas de dupla face, primeiramente faça um lado seguindo os seis passos descritos, porém na hora da corrosão proteja o lado sem toner com adesivo tipo papel contact, perfure a placa para ter referências na outra face e proceda novamente os seis passos, protegendo na hora da corrosão a face já pronta.

**Atenção**: Esse processo só funciona com impressões feitas a partir de uma impressora à laser, pois utilizam o toner na impressão que possui partículas metálicas que ficarão aderidas no cobre durante o aquecimento com o ferro de passar; portanto impressoras jato de tinta não funcionam. Acredito que uma cópia em máquinas de xérox deva dar o mesmo resultado, já que seu processo de impressão utiliza também o toner.

Já tentei várias maneiras para fazer minhas placas em casa, sem dúvida essa foi o melhor que encontrei, surpreendendo pelo resultado obtido. **Original em http://www.qsl.net/py2rlm/PCI.html**

[2] – software para elaboração do lay-out da PCI: EAGLE - Easily Applicable Graphical Layout Editor - Version 4.16r1 for Windows - Light Edition -Copyright (c) 1988-2006 –CadSoft. Website: www.cadsoft.de/freeware.htm.

[3] - http://pt.wikipedia.org/wiki/Amplificador\_operacional

[4] – e-mail enviado pelo serviço de suporte técnico da MAXIM/DALLAS Semiconductor:

Subject: Re: [fpereira] DFWYN: Customer Response (Id #2817) (JR060606) From: "Fiber Support" <maximfibersupport@maximhq.com> Date: Tue, June 6, 2006 1:07 pm To: "Fernando Rocha Pereira - 026946" <fpereira@fee.unicamp.br> Priority: Normal

Hello,

You can use the parts you already have to generate a square wave. I have attached a drawing that shows how to connect the DS1077 output to the MAX3263 inputs. The series 1kohm resistor is recommended as an attenuator to avoid overdriving the MAX3263 input stage. (The input stage is bipolar and will saturate if it is driven too close to GND.)

Regards,

![](_page_18_Picture_0.jpeg)

Maxim OptoConn Support

----- Original Message -----

```
From: "Fernando Rocha Pereira - 026946" <fpereira@fee.unicamp.br> 
To: <maximfibersupport@maximhq.com> 
Sent: Monday, June 05, 2006 9:51 PM 
Subject: Re: [fpereira] DFWYN: Customer Response (Id #2817) 
> Maxim, 
> 
> I have samples of the following devices: DS1077Z-133 and MAX3263CAG. 
Could 
> I get a square-wave e drive it with this devices? 
>> How many days would last if i ordered samples of the devices you listed 
> below? Would it have any costs? 
> 
> I'm in Campinas-SP, Brazil. 
\rightarrow> Thx. 
\rightarrow> Fernando Pereira. 
> 
>> Fernando, 
>> 
>> To square the clock signal and get fast slew rates pass the signal 
>> through a limiting amplifier such as the MAX3747 or MAX3748A limiting 
>> amplifiers. The limiting amplifier is then connected to a laser driver 
>> such as the MAX3646. If the MAX3646 is too complex for your 
>> application, you might consider the MAX3736 laser driver. 
\gt>> If you need to generate the clock signal, the MAX9450 may be a good 
>> solution. 
\gt>> In the end the system may look like this: crystal - MAX9450 - MAX3747 
>> - MAX3646 - laser - optical receiver...
\rightarrow>> Hope this helps. 
>> 
>> Maxim OptoCon Applications (MG) 
>> 
>>> ----- Original Message ----- 
>>> From: <fpereira@fee.unicamp.br>
>>> To: <support-apps@maxim-ic.com> 
>>> Sent: Monday, June 05, 2006 11:22 
>>> Subject: [fpereira] DFWYN: Customer Response (Id #2817) 
\rightarrow>>> 
>>>> ================================================================= 
>>>> DIDN'T FIND WHAT YOU NEED -- Mon Jun 5 11:22:05 2006 PST 
>>>> ================================================================= 
>>>> 
>>>> Message Id: 2817 
>>>> Location: http://www.maxim-ic.com/support/
>>>> Browser: Mozilla/4.0 (compatible; MSIE 6.0; X11; Linux i686; en) 
>>>> Opera 8.51 
>>>> Language: en [ISO-8859-1] 
>>>> IPAddr: 143.106.77.102 
>>>> E-Mail: fpereira@fee.unicamp.br
```
![](_page_19_Picture_0.jpeg)

>>>> Name: Fernando Pereira >>>> Company: UNICAMP >>>> Country: BRAZIL >>>> Dist Center: Maxim USA >>>> Export Info: No Restrictions >>>> >>>> =>>> RELATED PRODUCTS / IMPACT >>>> >>>> Product Line: Fiber and Communications >>>> Application: communications >>>> Potential Vol: <1000 >>>> Priority: Urgent >>>> >>>> =>>> COMMENTS >>>> >>>> Hello Maxim, >>>> >>>> I need to generate a square-wave signal at around 150 MHz, with a >>>> slew rate as good as possible. Then, i need to drive this signal in a >>>> laser diode, at the same frequency.  $\rightarrow$ >>>> ================================================================= >>>> >>>> >>> > > > Attached drawing:  $+5V$  $1.3kO$ **DS1077 OUT** MAX3263  $1k\Omega$  $IN +/ \wedge\wedge\wedge$  $5k\Omega$ 3.7 kΩ  $\leq$ Potentiometer Ŧ Set R osadi = 2kohms (to set max input amplifier gain) Adjust potentiometer to control output duty cycle

[5 ] – roteiro de um experimento da disciplina EE641da FEEC-UNICAMP: www.demic.fee.unicamp.br/~siqueira/EE\_641/EE641\_P2.pdf

[6] websites:

www.maxim-ic.com www.analog.com www.alldatasheet.com

![](_page_20_Picture_0.jpeg)

## **ANEXOS**

- ANEXO 01 esquemático do circuito do protótipo
- ANEXO 02 folha inicial do datasheet do componente DS1077Z-133
- ANEXO 03 folha inicial do datasheet do componente MAX3263CAG
- ANEXO 03 folha inicial do datasheet do componente laser PGT-201-02

![](_page_21_Picture_0.jpeg)

# **PALLAS MXM**

## **DS1077** EconOscillator/Divider

### www.maxim-ic.com

### **FEATURES**

- Processor-controlled or standalone solidstate oscillator
- Frequency changes on-the-fly
- Dual low-jitter, synchronous fixed frequency outputs
- 2-wire serial interface
- Frequency outputs 8.1 kHz to 133MHz  $\blacksquare$  $\pm 0.5\%$  variation over temp (+25°C to
- $+70^{\circ}$ C)
- $\pm 0.5\%$  initial tolerance
- Nonvolatile (NV) frequency settings
- Single 5V supply  $\blacksquare$
- No external components  $\overline{\phantom{0}}$
- Power-down mode
- Synchronous output gating

### **STANDARD FREQUENCY OPTION**

Note: x denotes package option

![](_page_21_Picture_159.jpeg)

### **PIN ASSIGNMENT**

![](_page_21_Figure_22.jpeg)

118mil uSOP Package

### **PIN DESCRIPTION**

![](_page_21_Picture_160.jpeg)

### **ORDERING INFORMATION**

![](_page_21_Picture_161.jpeg)

### **DESCRIPTION**

The DS1077 is a dual-output, programmable, fixed-frequency oscillator requiring no external components for operation. The DS1077 can be used as a processor-controlled frequency synthesizer or as a standalone oscillator. The two synchronous output operating frequencies are user-adjustable in submultiples of the master frequency through the use of two on-chip programmable prescalers and a divider. The specific output frequencies chosen are stored in NV (EEPROM) memory. The DS1077 defaults to these values upon power-up.

The DS1077 features a 2-wire serial interface that allows in-circuit on-the-fly programming of the programmable prescalers (P0  $\&$  P1) and divider (N) with the desired values being stored in NV (EEPROM) memory. Design changes can be accommodated in-circuit on-the-fly by simply programming different values into the device (or reprogramming previously programmed devices). Alternatively, for fixed frequency applications, previously programmed devices can be used and no connection to the serial interface is required. Pre-programmed devices can be ordered in customerrequested frequencies.

The DS1077 is available in 8-pin SO or uSOP packages, allowing the generation of a clock signal easily, economically, and using minimal board area. Chip-scale packaging is also available on request.

EconOscillator is a trademark of Dallas Semiconductor.

011006

![](_page_22_Picture_0.jpeg)

19-0432; Rev 3; 12/05

## *MAXIM* Single  $+5V$ , Fully Integrated, **155Mbps Laser Diode Driver**

#### **General Description**

**Applications** 

The MAX3263 is a complete, easy-to-program, single +5V-powered. 155Mbps laser diode driver with complementary enable inputs and automatic power control (APC). The MAX3263 accepts differential PECL inputs and provides complementary output currents. A temperature-stabilized reference voltage is provided to simplify laser current programming. This allows modulation current to be programmed up to 30mA and bias current to be programmed from up to 60mA with two external resistors

An APC circuit is provided to maintain constant laser power in transmitters that use a monitor photodiode. Only two external resistors are required to implement the APC function.

The MAX3263's fully integrated feature set includes a TTL-compatible laser failure indicator and a programmable slow-start circuit to prevent laser damage. The slow-start is preset to 50ns and can be extended by adding an external capacitor.

Laser Diode Transmitters

155Mbps SDH/SONET 155Mbps ATM

![](_page_22_Figure_8.jpeg)

#### **Features**

**MAX3263** 

- ♦ Rise Times Less than 1ns
- + Differential PECL Inputs
- ♦ Single +5V Supply
- + Automatic Power Control
- Temperature-Compensated Reference Voltage
- ♦ Complementary Enable Inputs

#### **Ordering Information**

![](_page_22_Picture_245.jpeg)

+Denotes lead-free package.

**Pin Configuration** TOP VIEW VREF2  $\overline{24}$  SLWSTRT **IPINSET**  $23$  PIN Ď **FAILOUT** 22 VCCA B GNDB  $21$  GNDA Π **MAXIM** MAX3263  $VM + \boxed{5}$  $20$  OUT+ VIN-  $6$  $19$  GNDA GNDB  $\boxed{7}$ 18 OUT-VCCB  $17$  GNDA 16 IBIASOUT ENB-7 15 IMODSET  $ENB+$  $10$ VREF1 $\boxed{11}$ 14 **IBIASSET** OSADJ<sub>12</sub> 13 IBIASFB SSOP

#### **Typical Operating Circuit**

![](_page_22_Figure_21.jpeg)

#### MAXIM

**Maxim Integrated Products 1** 

For pricing, delivery, and ordering information, please contact Maxim/Dallas Direct! at 1-888-629-4642, or visit Maxim's website at www.maxim-ic.com.

![](_page_23_Picture_0.jpeg)

### PGT 201 02

## DFB/EA Laser Module for 2.5 Gb/s Applications

#### **Key Features**

- . 1550 nm DFB CW source monolithicly Integrated with an Electro Absorptionmodulator (EA)
- · Hermetic, 14 pin butterfly package
- · Single-mode fiber pigtall
- · 4 GHz typical bandwidth
- · -3 dBm output power
- · Multisourced fectprint
- Applications
- $-2.5$  Gb/s
- · DWDM-systems

![](_page_23_Picture_14.jpeg)

#### Description

The laser module, intended for DWDM applications at CC-48/STM-16, consists of a DFB laser with integrated absorption modulator mounted in a high speed package including isolator. Laser wavelengths are available according to the ITU-T grid.

 $\pmb{\mathsf{1}}$ 

# ERICSSON &